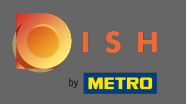

Ω

# Miután bejelentkezett a Facebook-oldalára, kattintson a hozzáadása gombra.

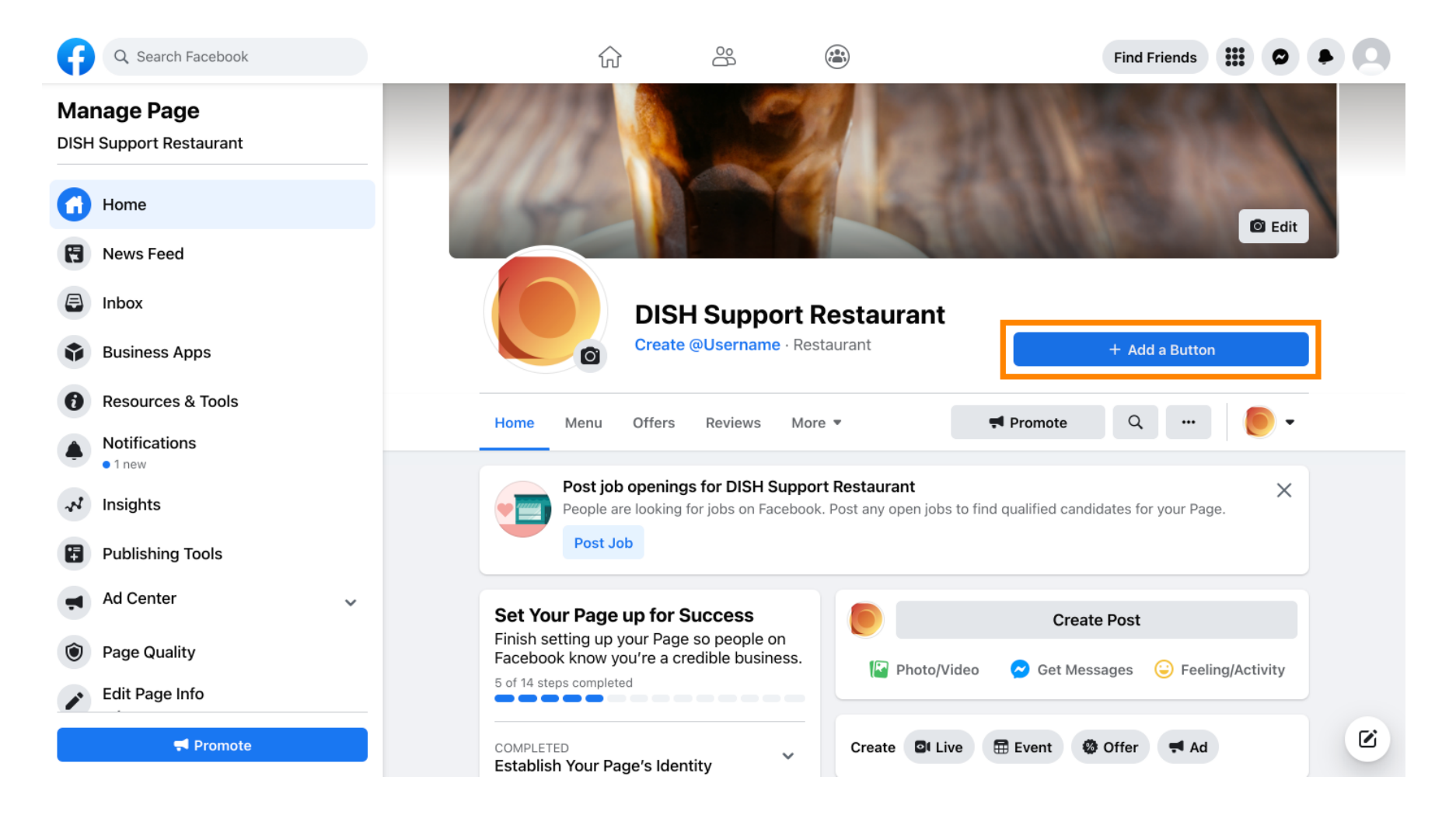

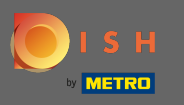

Megnyílik egy felugró ablak, amely különböző lehetőségeket kínál. Ezután válassza ki az indítási Λ sorrendet .

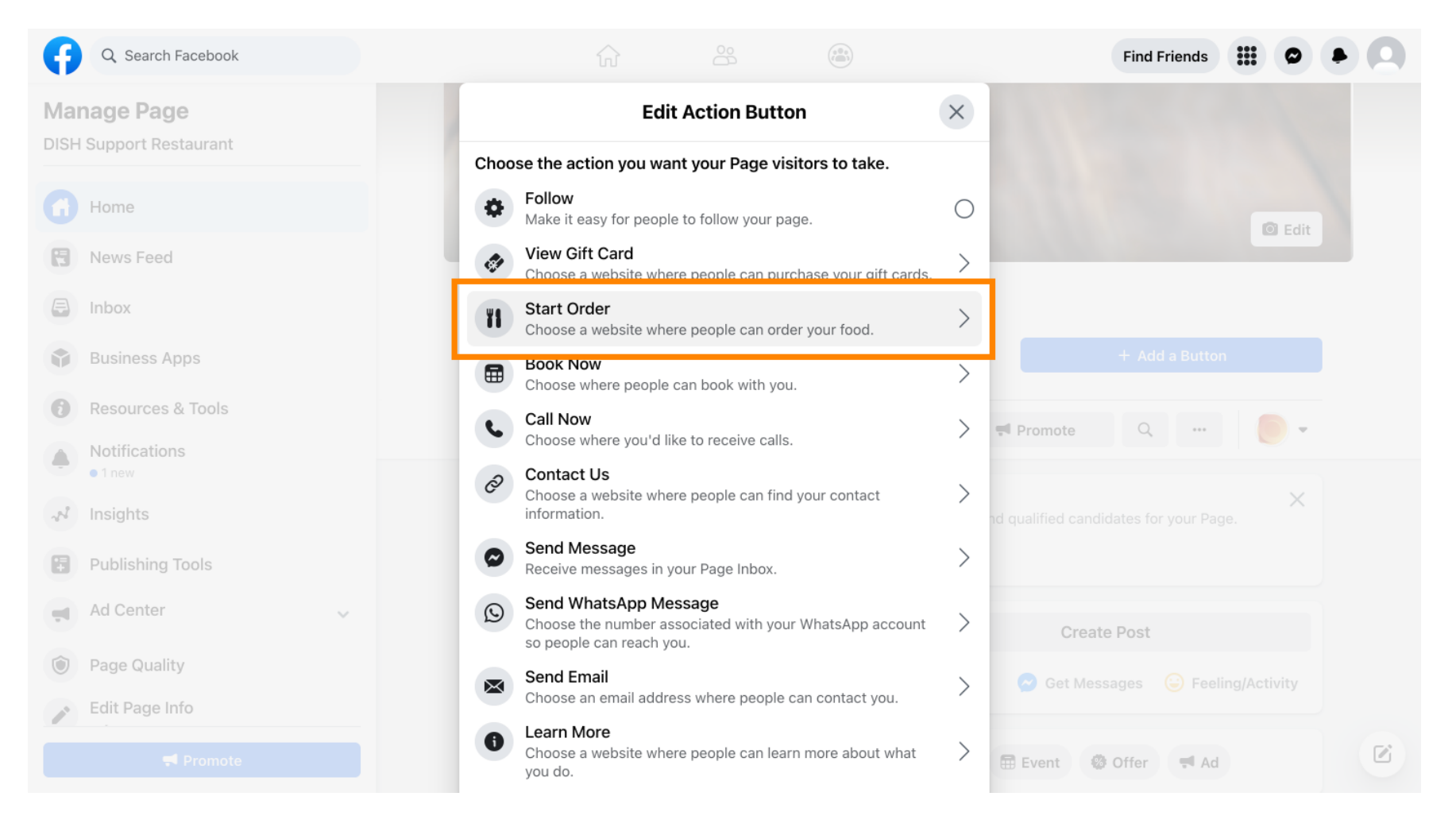

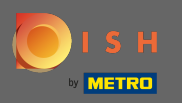

#### $\sqrt{r}$

#### Most adja meg az Ételrendelés menü URL -címét .

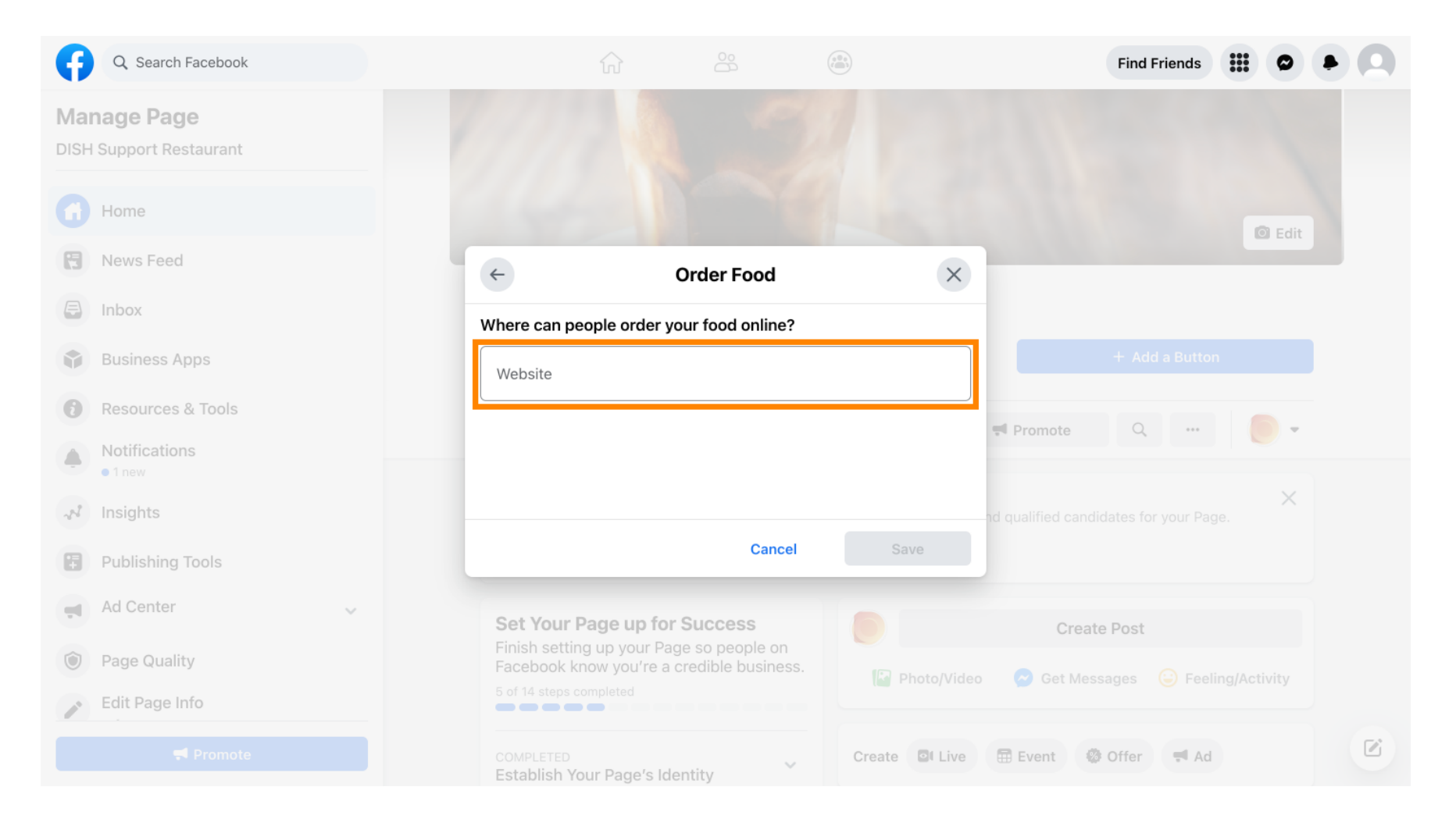

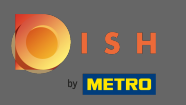

 $\bigcap$ 

# És a folytatáshoz kattintson a Mentés gombra .

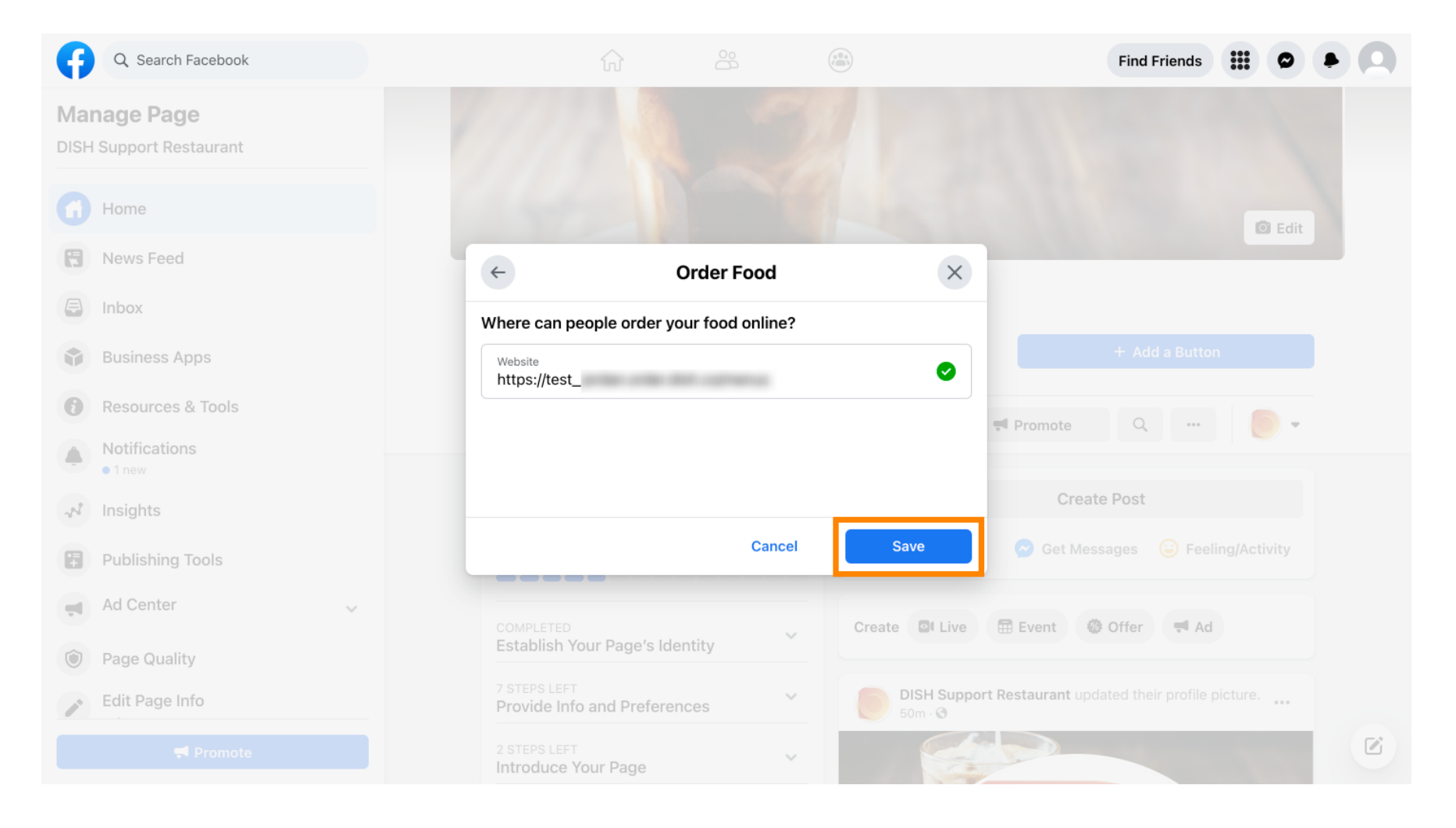

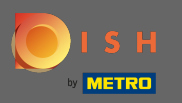

⋒

# A bal alsó sarokban lévő kis felugró ablak jelzi, hogy a gomb sikeresen hozzáadásra került.

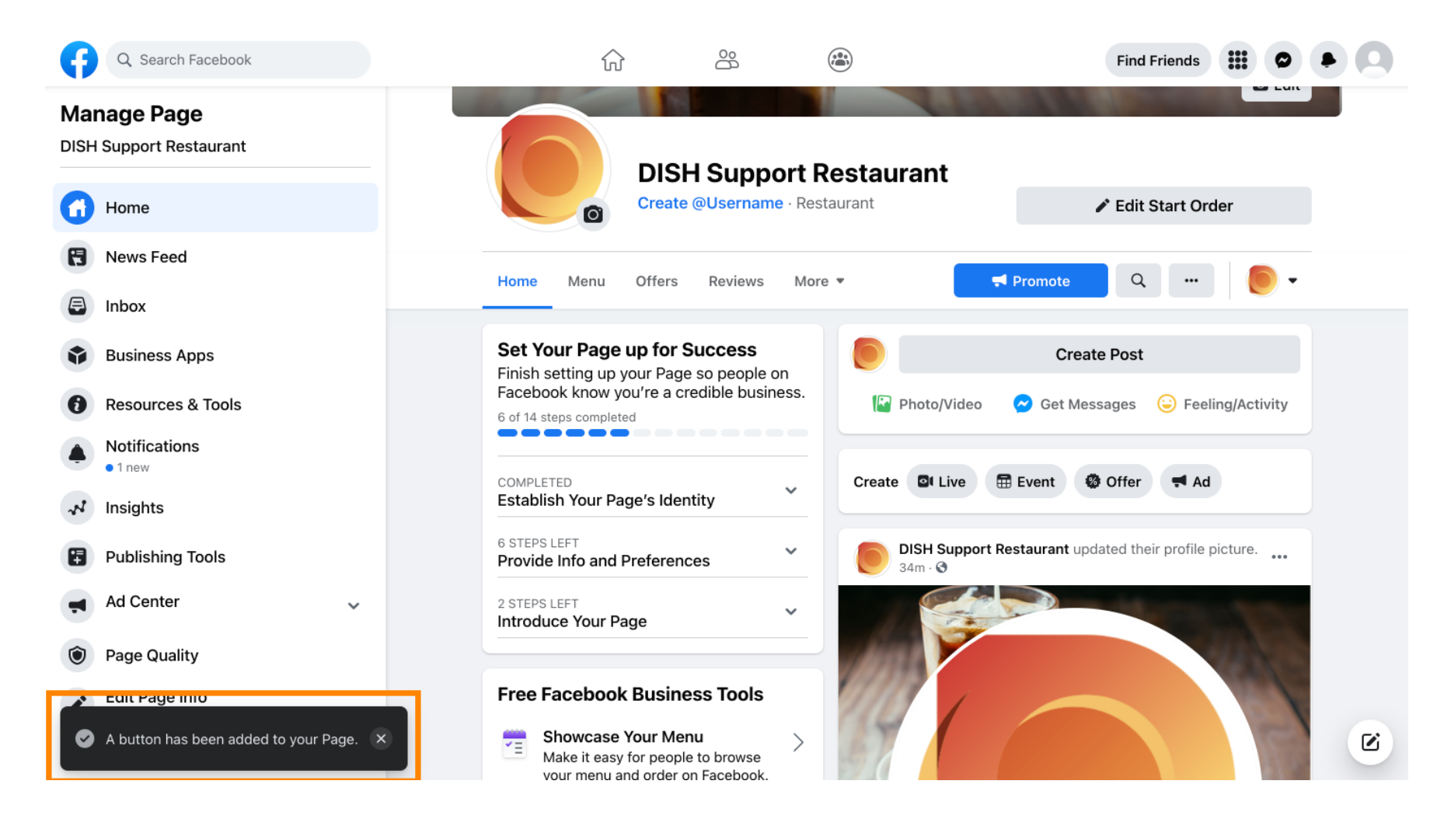

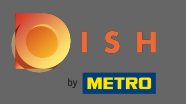

#### Így fog kinézni a vendégek számára.  $\odot$

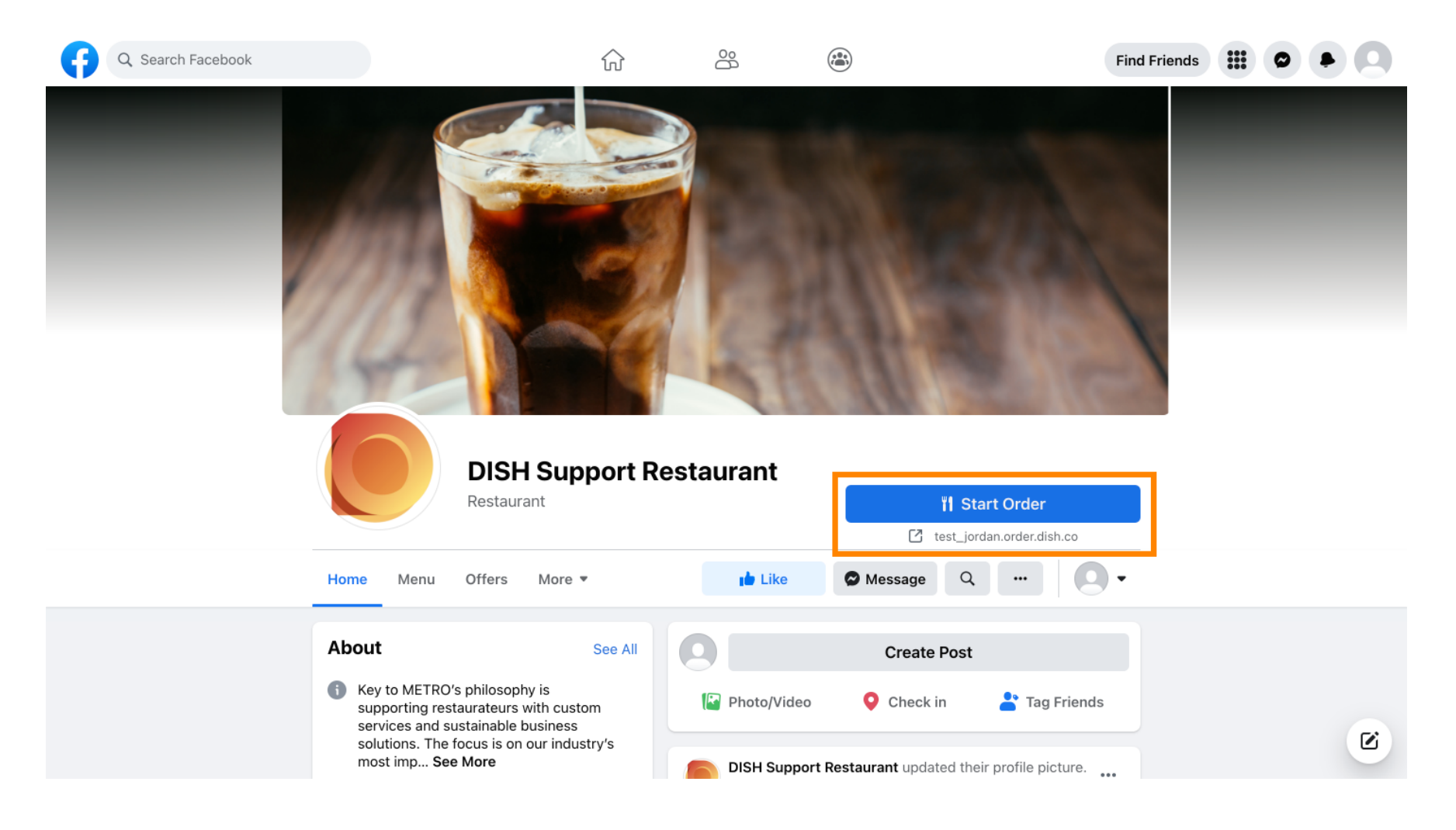